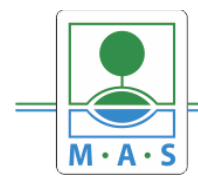

# **Postup založení projektu v IS KP14+ Výzva MAS ORLICKO – IROP – Bezpečné silnice a chodníky pro všechny II.**

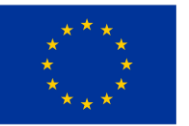

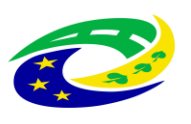

**MINISTERSTVO PRO MÍSTNÍ** ROZVOJ ČR

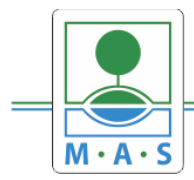

#### **Krok č. 1: Registrace a přihlášení do ISKP14+ na adrese https://mseu.mssf.cz/**

- v případě, že nejste zaregistrováni v systému, je nutné se zaregistrovat (zeleně označený rámeček) a následně se přihlásit

- v případě, že jste v systému zaregistrováni, můžete se ihned do systému přihlásit (červeně označený rámeček)

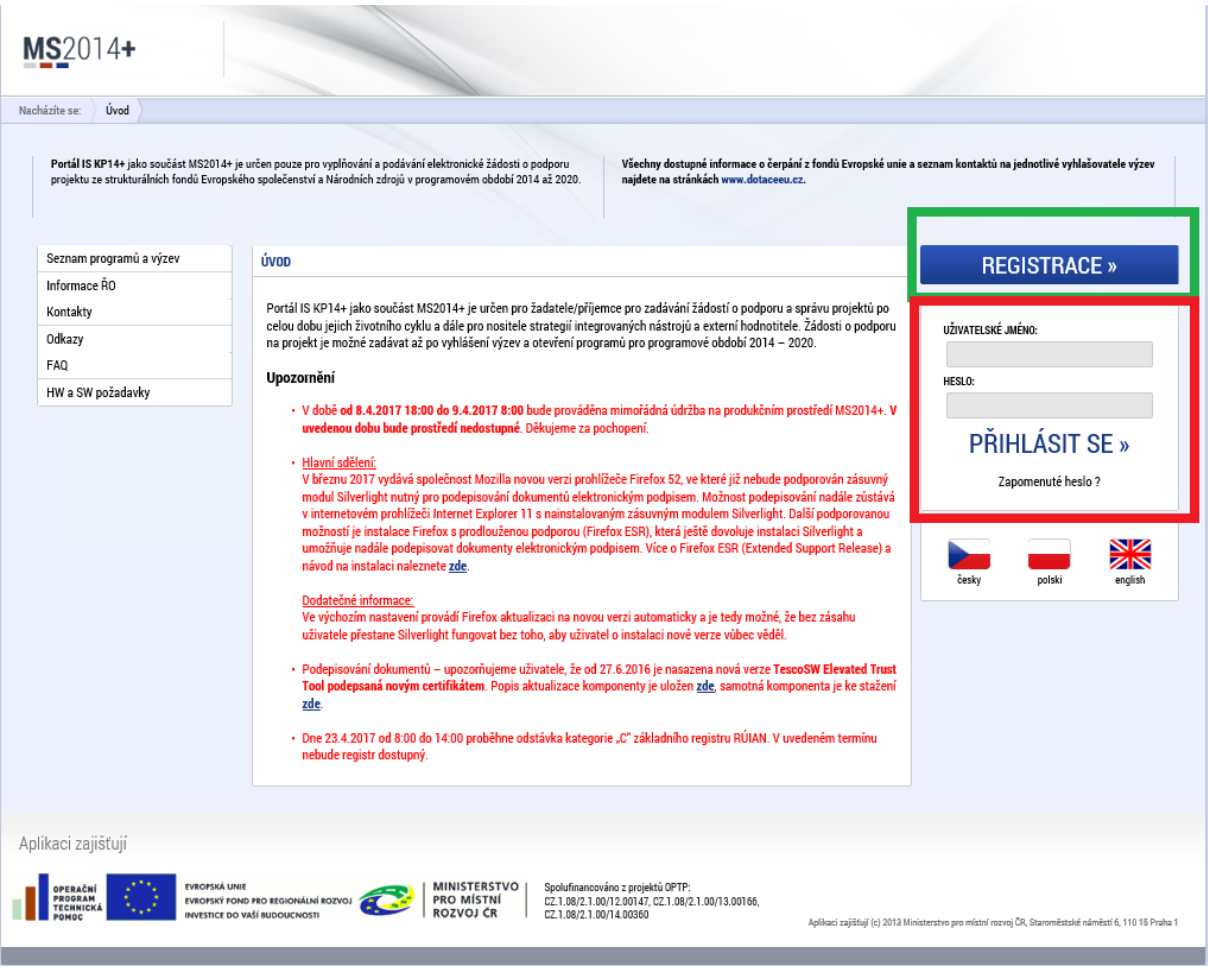

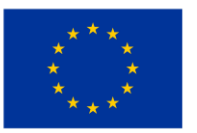

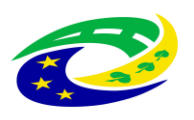

MINISTERSTVO PRO MÍSTNÍ ROZVOJ ČR

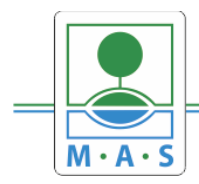

### **MAS ORLICKO, z.s.**

IČ 27034186

#### Krok č. 2: Kliknutí na tlačítko ŽADATEL

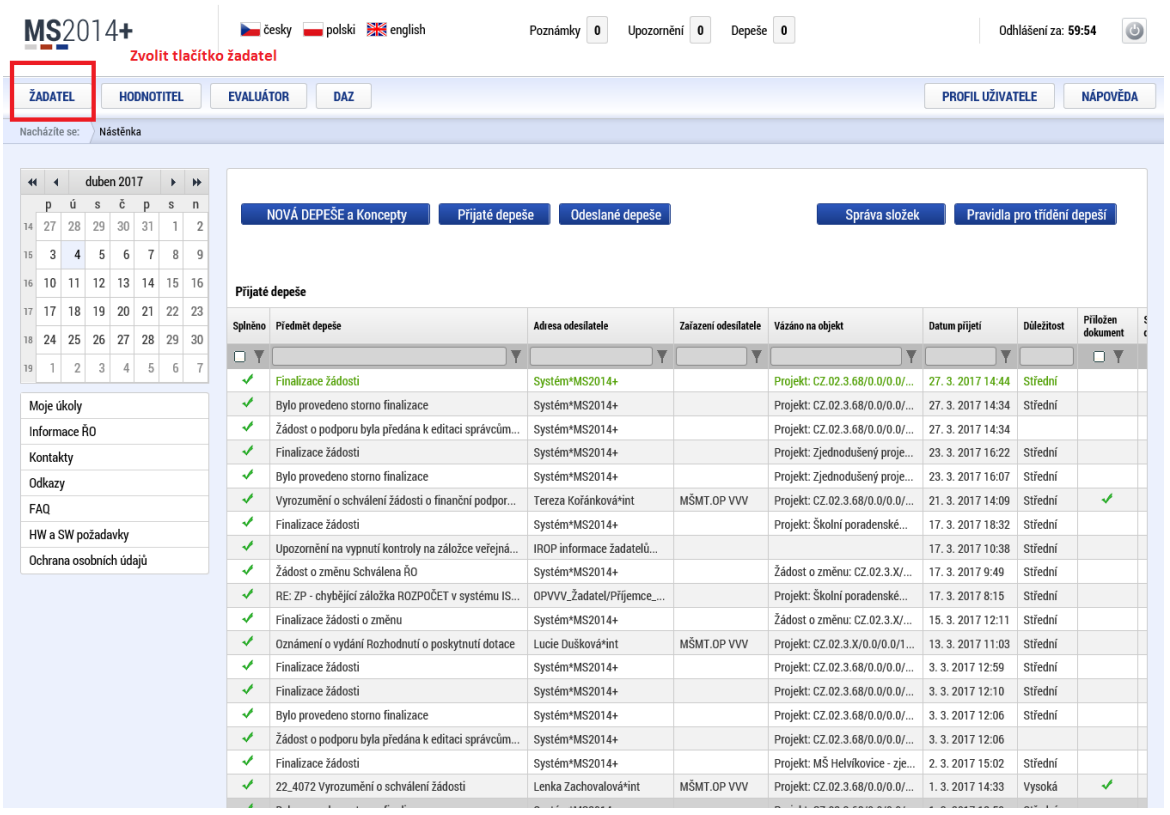

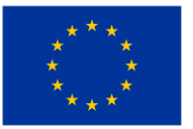

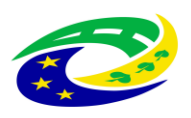

MINISTERSTVO<br>PRO MÍSTNÍ<br>ROZVOJ ČR

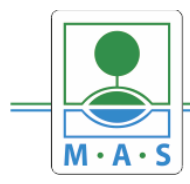

#### **MAS ORLICKO, z.s.**

IČ 27034186

#### Krok č. 3: Kliknutí na tlačítko NOVÁ ŽÁDOST

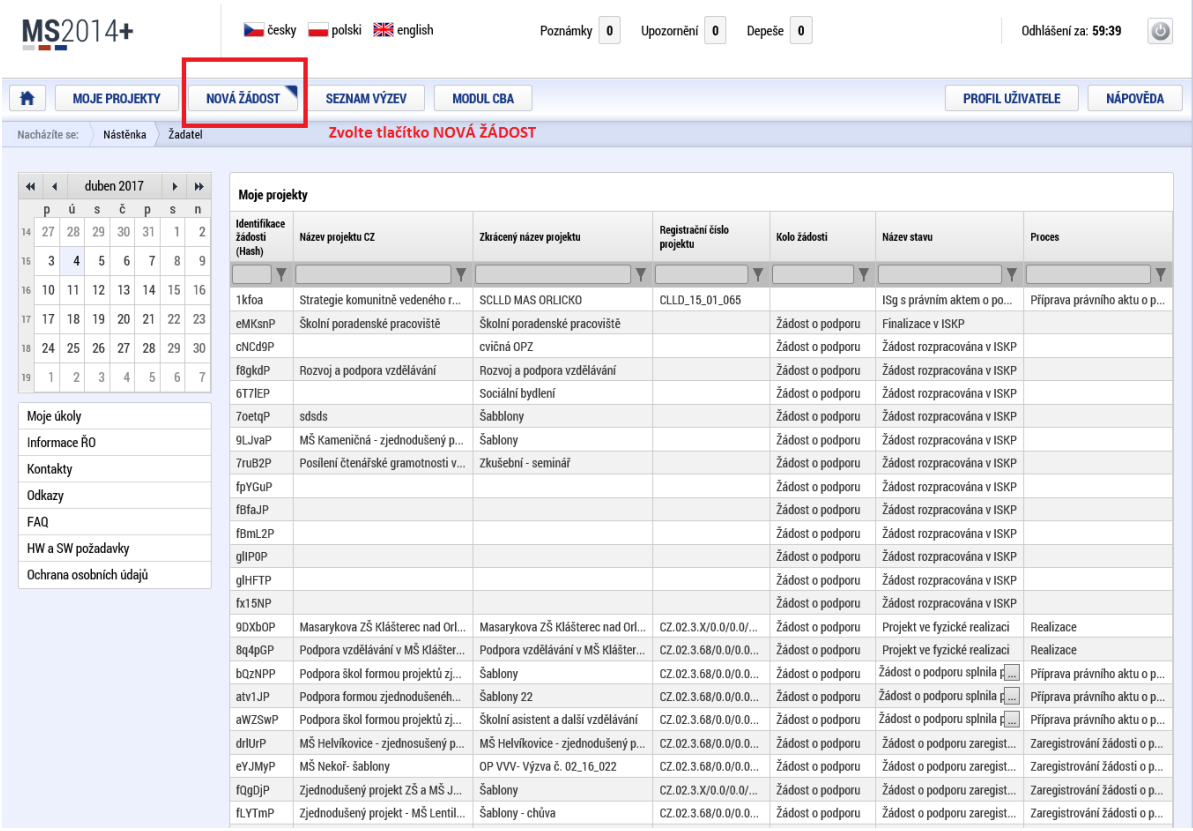

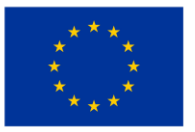

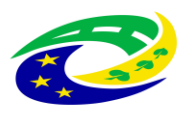

**MINISTERSTVO<br>PRO MÍSTNÍ ROZVOJ ČR** 

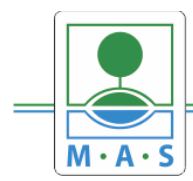

#### **Krok č. 4: Výběr programu 06 – Integrovaný regionální operační program**

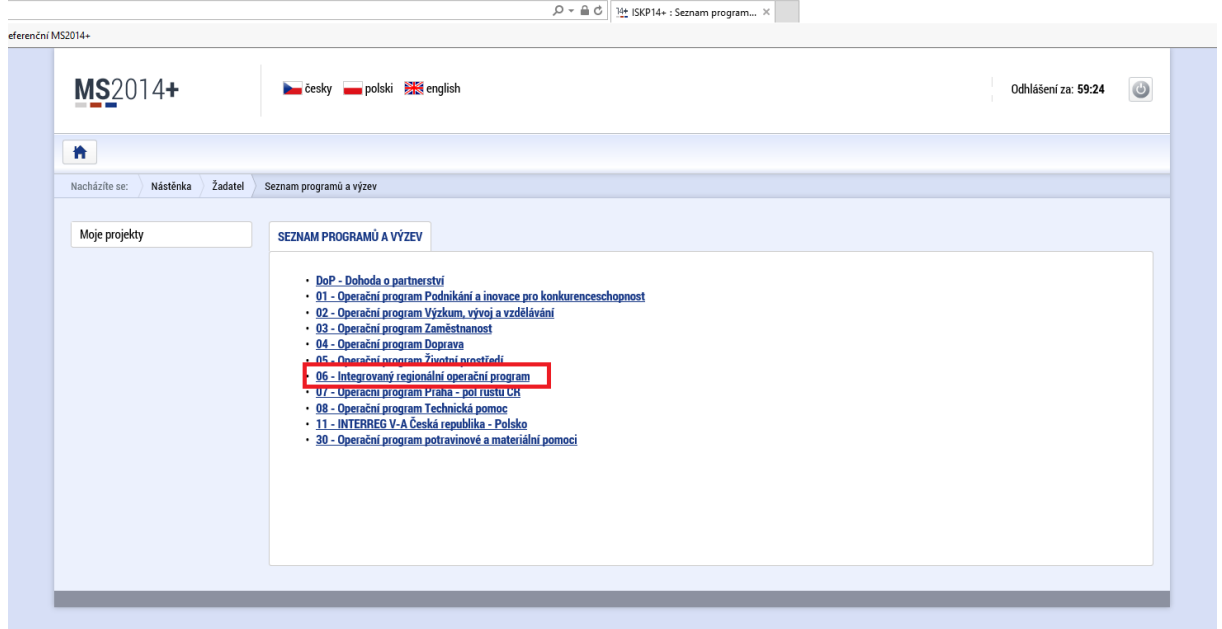

#### **Krok č. 5: Výběr výzvy ŘO IROP – 53. výzva**

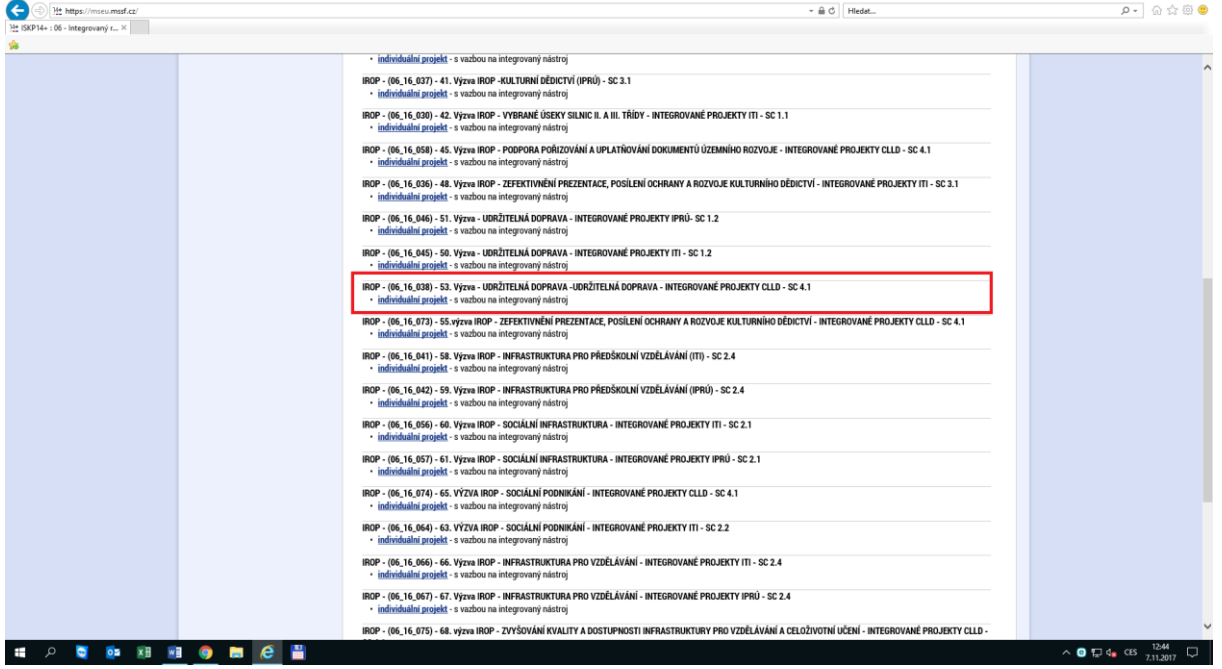

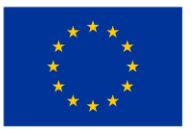

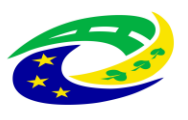

 $\sim$ 

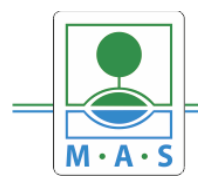

IČ 27034186

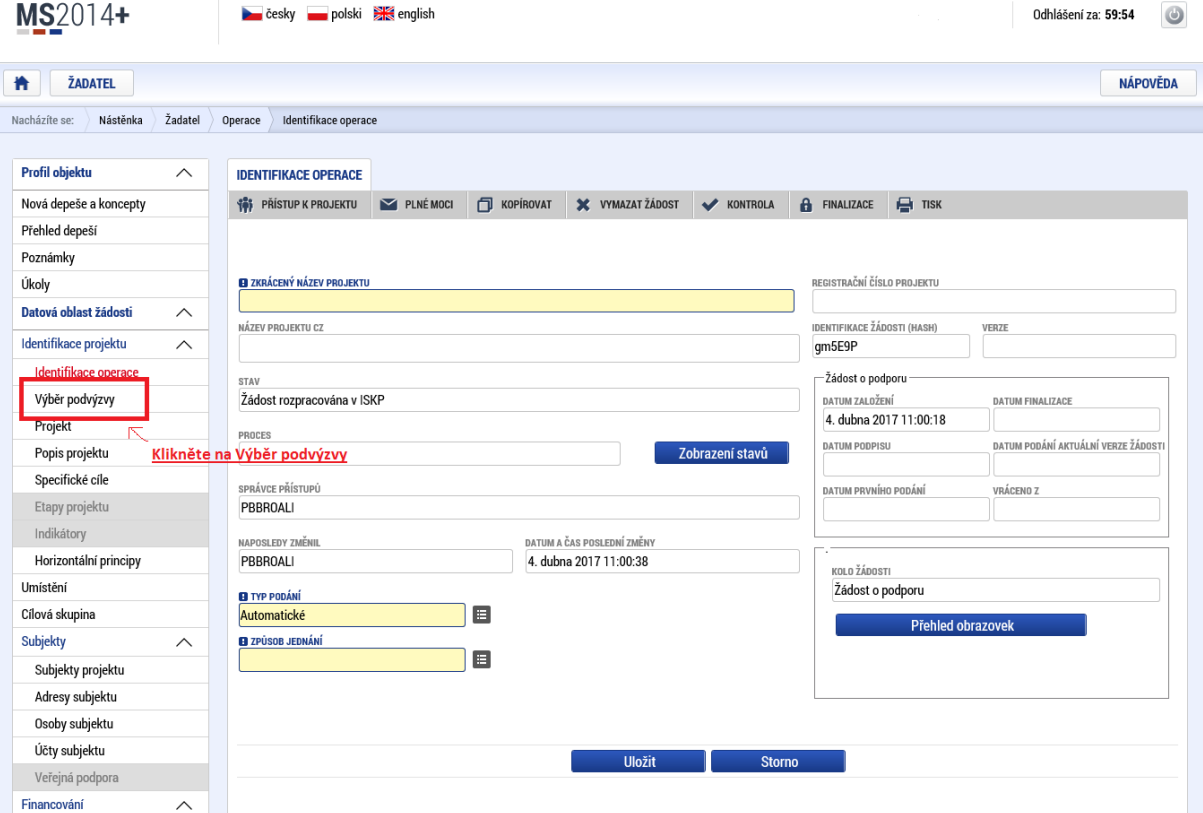

#### Krok č. 6: Navázání na podvýzvu MAS

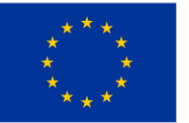

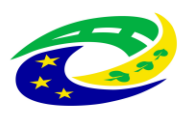

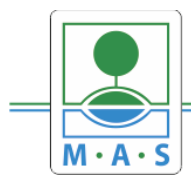

## **MAS ORLICKO, z.s.**

IČ 27034186

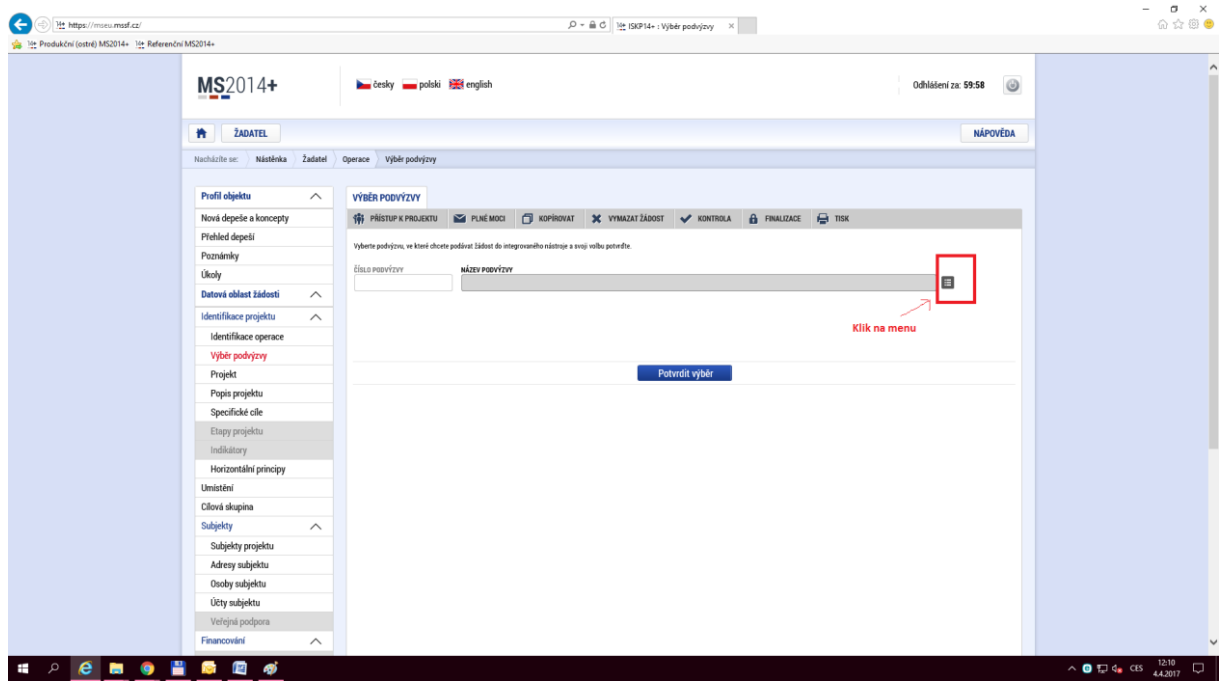

#### **Krok č. 7: Výběr podvýzvy MAS z rolovacího menu**

#### **Krok č. 8: Filtrování z výzev – Název výzvy - "ORLICKO"**

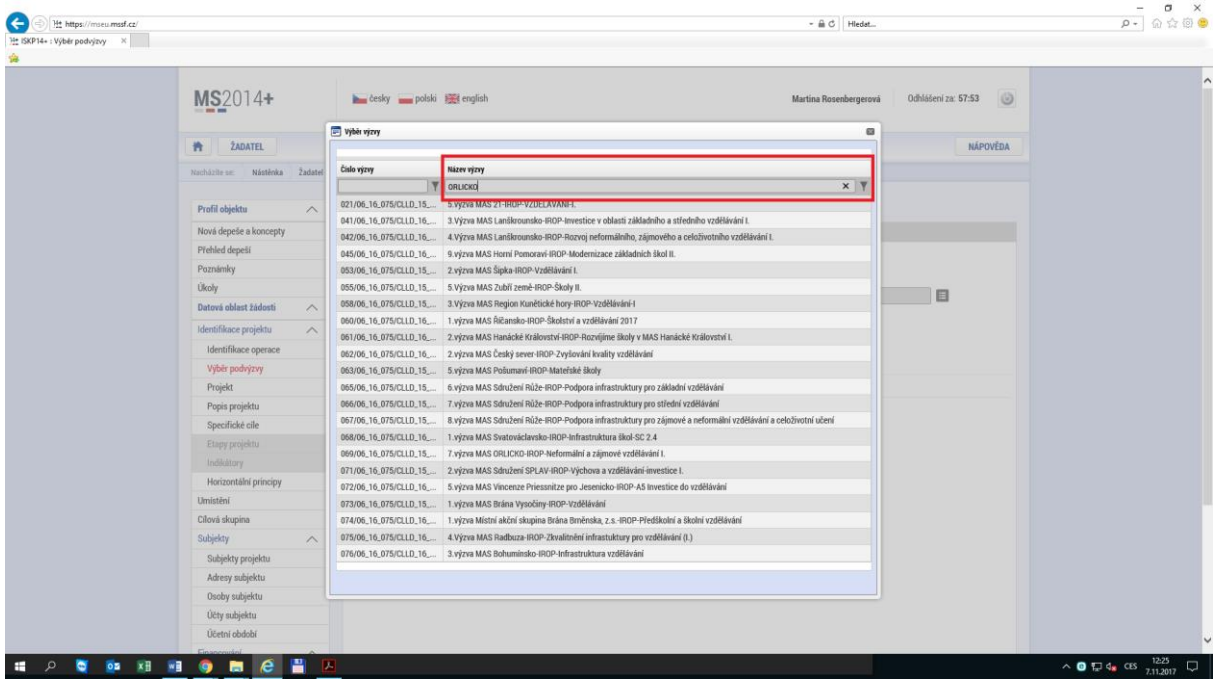

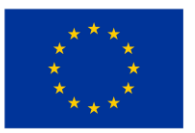

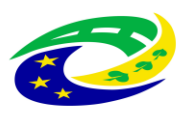

**MINISTERSTVO** PRO MÍSTNÍ **ROZVOJ ČR** 

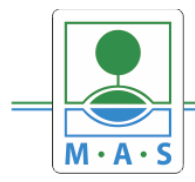

#### **Krok č. 9: Navázání na podvýzvu MAS – 5. výzva MAS ORLICKO - 070/06\_16\_038/CLLD\_15\_01\_065**

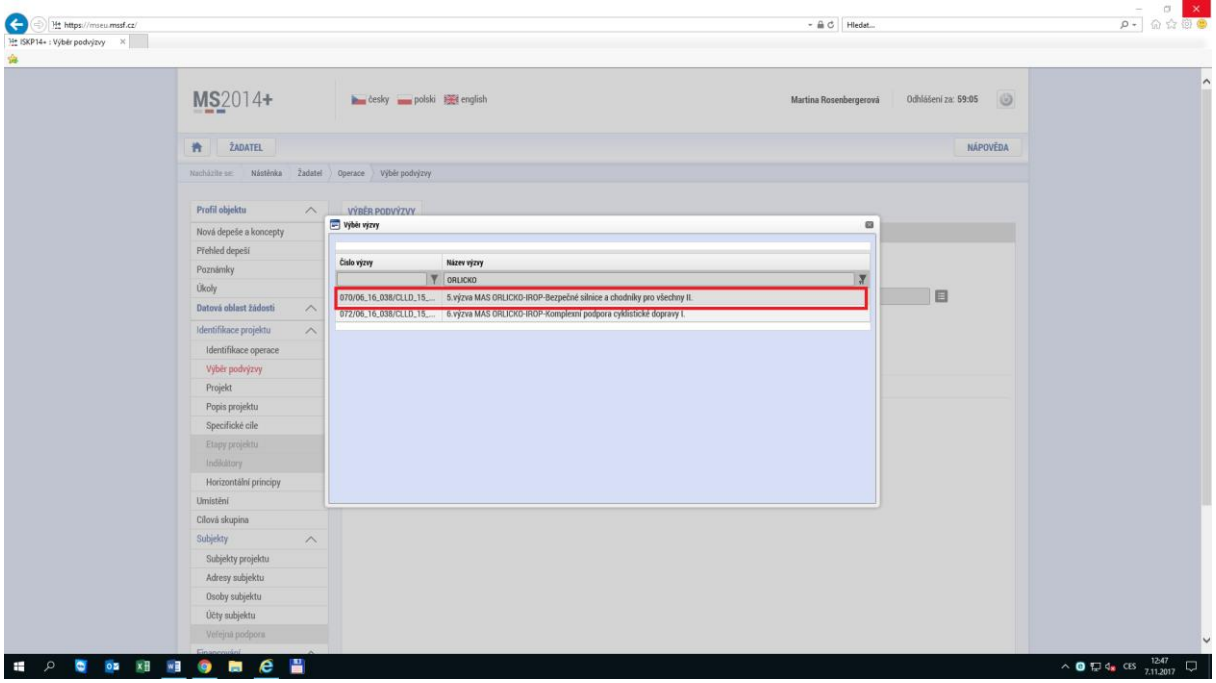

**Krok č. 10: Kontrola podvýzvy MAS 070/06\_16\_038/CLLD\_15\_01\_065 potvrzení výběru**

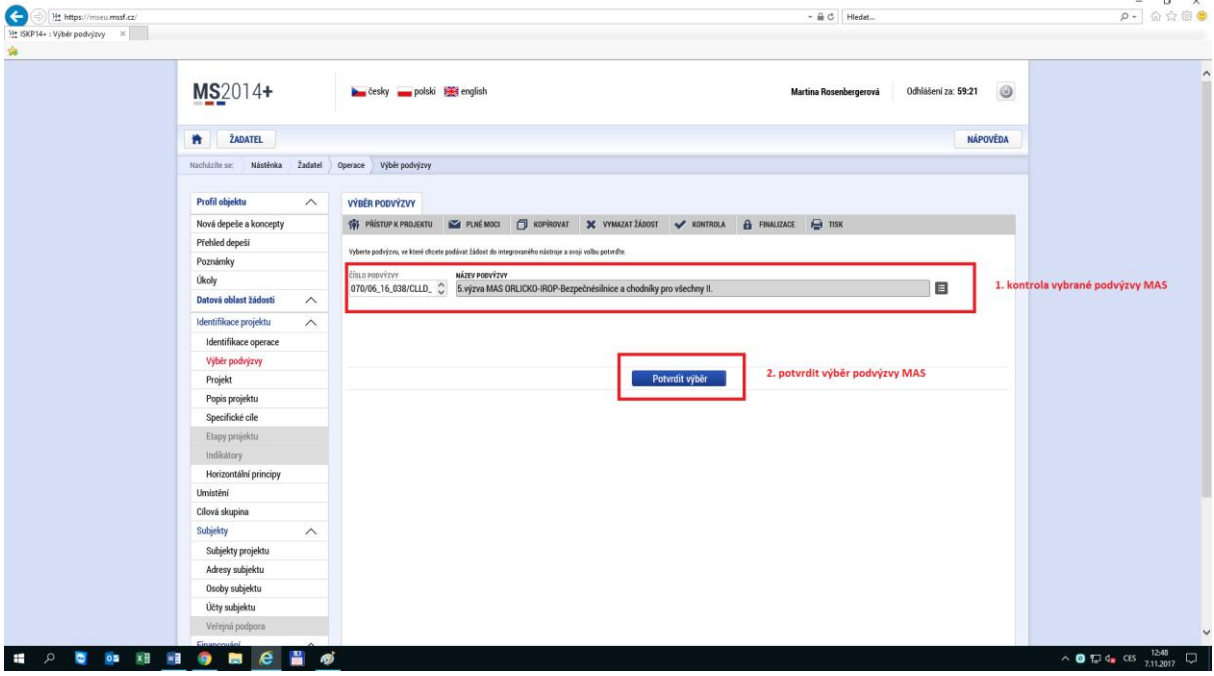

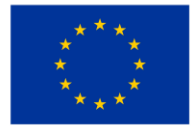

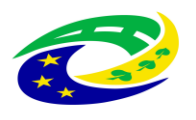